#### Obsah

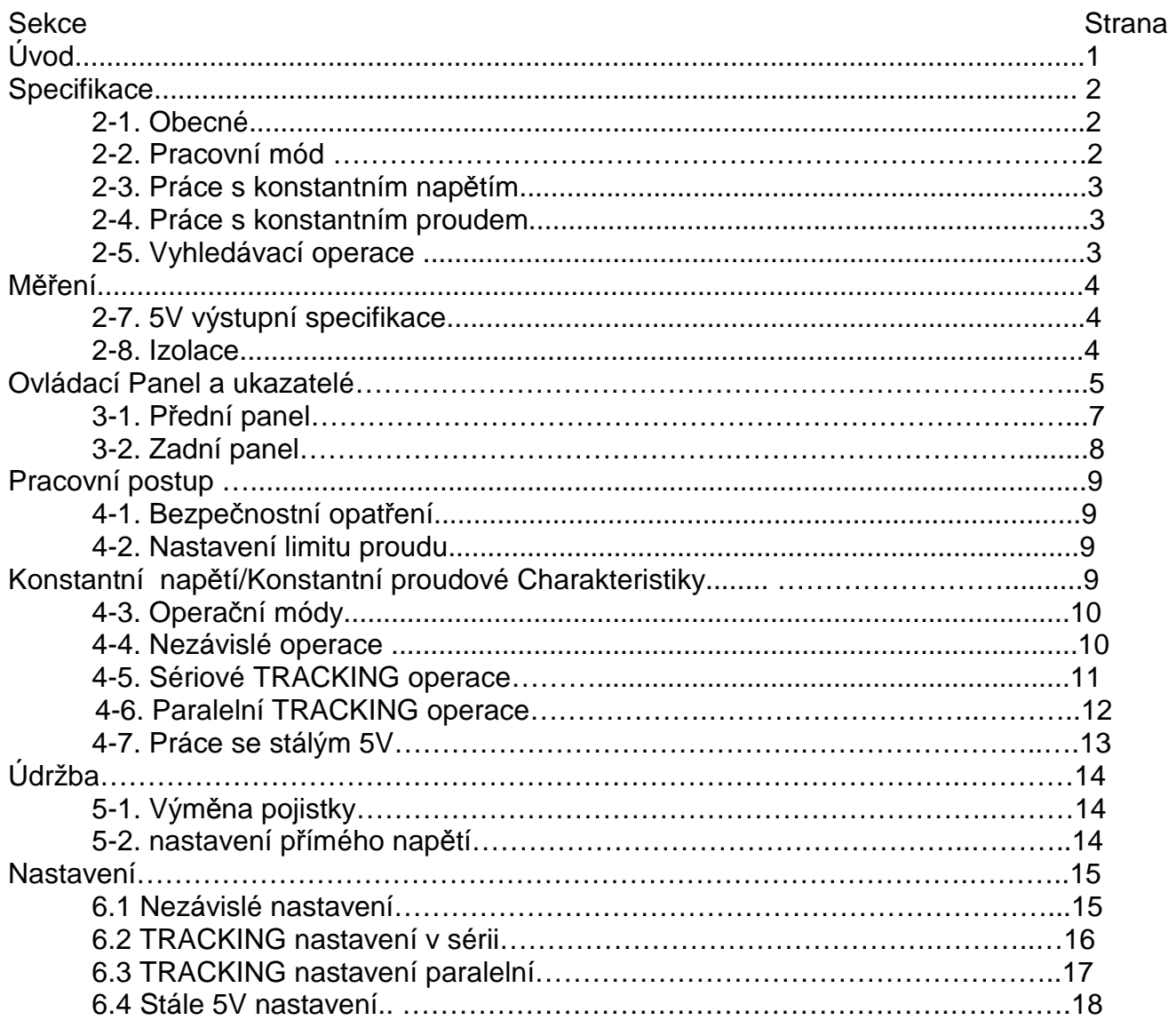

CE Deklarace o souladu

MATRIX TECHNOLOGY INC.

Building. B, NO.5 East Wing,' Shangxue Technology City, Bantian, LongGang, Shenzhen, China

Deklarujeme s plnou zodpovědností že níže zmíněné modely MPS-3002L-3, MPS-3003L-3, MPS-3005L-3, MPS-3003LK-3, MPS-3005LK-3, MPS-3003TK-3, MPS-3005TK-3 splňují Direktivu 89/336/EEC, 98/68EEC Pro elektronickou kompatibilitu. Spolehlivost byla potvrzena Industrial Technology Research Institute

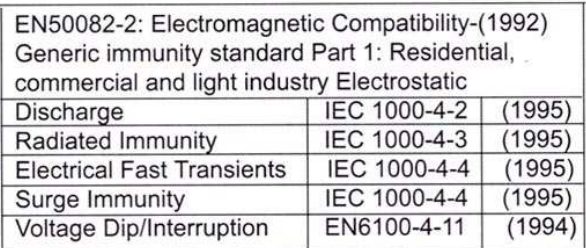

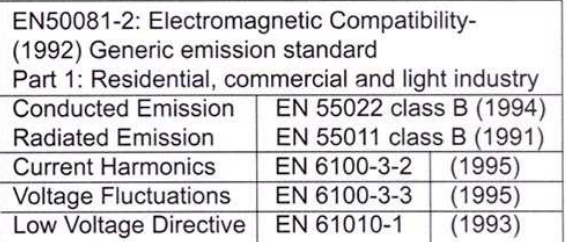

#### **Úvod**

MPS-SERIES DC zdroj je vyroben k použití jako laboratorní zdroj,pro napájení logických obvodů nebo jako detekční systém kde plusové a minusové hodnoty jsou požadovány konstantní aby bylo možné odhalit chybu a ve spotřebičích, kde jsou tři různé zdroje napájení v jednom spotřebiči. Jednotka obsahuje dva identické nezávisle nastavitelné zdroje a jeden stálý 5V/3A DC zdroj. Přední panel umožňuje nastavit tři módy, nezávislý , sériový a paralelní. V nezávislém módu. Napětí a proud jsou kontrolovaný nezávisle, výstupní napětí a proud jsou nastaveny nezávisle na sobě, každý zdroj je izolovaný až do 300V na výstupu do chassis nebo na výstupu, oba výstupy jsou automaticky propojeny do série či paralelně , a ovládání nastavení umožňuje určovat plusové nebo minusové výstupy. Protože jsou výstupy nastaveny na vyhledávací operace , jakékoliv vnitřní rušení na hlavním zdroji (jako odchylka nebo vlnění) bude způsobovat stejné procentuální změny na výstupu u obou zdrojů.

Každý zdroj je kompletně opatřen tranzistory, dobře regulován s konstantní proudovou/ napěťovou hodnotou a dává plné výstupní napětí na maximální proud nebo může být kontinuálně nastaven skrze nastavení.

Přední panel proudového nastavení může být použit k nastavení výstupních proudových limitů ( přetížení nebo zkrat ), když je zdroj použit na konstantní napětí. (nezávislé nebo Tracking módy) a ovládání napětí může být použito k nastavení napěťových limitů, když je zdroj používán pro konstantní proudový zdroj. Zdroj bude automaticky křížit z konstantního napětí do konstantní proudové operace a naopak pokud výstupní napětí nebo proud nepřestoupí nastavené limity. Každý zdroj má svůj ukazatel pro měření výstupního napětí a proudu . Zdroj může být používán jako MASTER zdroj pro měření, zatímco SLAVE zdroj zásobuje rozdílným napětím nebo proudem pro systém. Když nastavujete na předním panelu Tracking pozici , zdroj se automaticky nastaví na tuto TRACKING konfiguraci

#### **2. SPECIFIKACE 2.1Obecné**

Hlavní zdroj : 110/220V, 50/60Hz nastavitelný Operační teplota & vlhkost o·e to 40·e , <80% Teplota & Vlhkost -10·e to 70·e , <70%

Příslušenství Napájecí kabel…………………………………………1 Manuál ………………………………………………....1

# **2-2 Pracovní Mód**

(**1**) Nezávislí : Dva nezávislé výstupy a 5V fixní výstup. Výstup od 0 po nastavené volty a 0 po nastavené ampéry.

Série:Výstup od 0 až po nastavené volty a ampéry. Výstupy od 0 až po dvojnásobek nastavené hodnoty proudu..

Paralelní: Výstup od 0 až po dvojnásobek nastavené hodnoty napětí a proudu.

#### **2-3 práce s stálým nap**ě**tím**

- (**1**) Výstupní proudový rozsah 0 rozsah napětí je nastavitelný.
- (**2**). Regulace přímá regulace ~0.01 %+3mV. vstupní regulace~0.01 %+3mV (nastavený proud ~3A) vstupní regulace ~0.02%+5mV (nastavený proud >3A)
- (**3**) Čas obnovy ~100us
- (**4**) zvlnění ~1 mV rms. (5Hz-1 MHz)
- (**5**) koeficient teploty ~300PPMrC

# **2-4 Operace se stálým proudem**

(**1**) Výstupní proudový rozsah 0 - Nastavení proudu v rozsahu přímá regulace ~0.2%+3mA. Vstupní regulace ~ 0.2%+3mA. ~3mA rms.

# **Regulace**

Přímá regulace ~¨0.01 %+3mV Vstupní regulace ~0.01 %+3mV(nastavený proud~3A) ~0.02%+5mV(nastavený proud >3A)

(**2**) zvlnění

# **2-5 Tracking operace**

(**1**) Paralelní operace (**2**) Sériové operace :

Regulace Přímá regulace ~0.02 %+5mV

 Regulace Přímá regulace ~0.01 %+5mV Vstupní Regulace

Plusové a minusové zásobování SLAVE vyhledávací chyba ~O.5%+1 0mV MASTER (žádný vstup , se vstupem nebo regulací ~ 300mV) Jednoduchý zdroj (Fig.4-3)

### **2-6 M**ěř**ení**

Zobrazení: 3-1/2 digitální měření Přesnost :+ (1 % rdg +1 znaků) Voltmetr: 199.9V v plném rozsahu Ampérmetr: 19.99A v plném rozsahu

### **2-7 SV Výstupní specifikace**

Přímá regulace ~ 5mV, Vstupní regulace ~ 10mV (2) Chvění & hluk ~ 2mV rms. Napětí přesnost 5V+0.25V Výstupní proud 3A

#### **2-8 Izolace**

Mezi chassis a výstupním terminálem 20MΩ nebo nad (DC 500V) Mezi chassis a AC hrotem 30MΩ nebo nad (DC 500V)

#### **3-1 P**ř**ední panel**

**1**) V LED display – ukazuje MASTER výstupní napětí

**2**) A LED display – ukazuje MASTER výstupní proud

**3**) V LED display – ukazuje SLAVE výstupní napětí

**4**) A LED display – Ukazuje SLAVE výstupní proud

**5**) **Nastavená nap**ě**tí**: pro nastavení MASTER výstupního napětí. Také funguje jako nastavení maximálního výstupního napětí pro SLAVE zdroj když jsem zdroje spojeny paralelně, sériově nebo v Tracking módu.

**6) Nastavení proudu**: pro nastavení MASTER výstupního proudu. Také funguje jako nastavení maximálního výstupního proudu pro SLAVE zdroj když jsem zdroje spojeny paralelně, sériově nebo v Tracking módu.

**7) Nastavení proudu:** nastavení proudu pro zdroj SLAVE když pracuje v nezávislém režimu.

**8) Ovládání proudu**: nastavení proudu pro zdroj SLAVE.

**9) Ukazatel p**ř**etížení**: svítí když je vstup na 5 volt pro zdroj příliš velký.

**10) C.v. ukazatel:** svítí když MASTER zdroje v stálých napěťových operacích nebo při sériovém a paralelním vyhledávacím mód, oba MASTER a SLAVE zdroje jsou v stálých napěťových operacích.

**11)C.C. ukazatel:** svítí když je MASTER zdroj v konstantní proudovém módu.

**12**)**C.V. ukazatel:** svítí když je SLAVE zdroj v konstantní napěťovém módu.

**13**)**C.C. ukazatel:** svítí když je MASTER zdroj v konstantní proudovém módu. Taktéž svítí když je vybrán Paralelní Tracking mód.

#### **14) 15) P**ř**epínání vyhledávacích mód**ů**:**

 Dvě zmáčknutí tlačítka přepne na nezávislí mód , Sériový TRACKING mód nebo paralelní TRACKING mód následovně :

**A.** Když jsou obě tlačítka nezmáčknuta (out), jednotka je v nezávislém módu a MASTER a SLAVE zdroje jsou na sobě nezávislé.

**B.** Když je zmáčknuto levé tlačítko (in) a pravé nezmáčknuto (out), jednotka je v Sériovém TRACKING módu. V tomto módu maximální napětí na obou zdrojích je nastaveno na MASTER proudovém nastavení (napětí na výstupu jednotky zdroje SLAVE vyhledává napětí na výstupních svorkách zdroje MASTER). Taktéž v tomto módu je plusové svorky (červená) zdroje SLAVE připojen na minusové svorky (černé) zdroje MASTER. Toto dovoluje dvou zdrojům být použity jako jeden pro zdvojnásobení napětí zdroje.

**C.** Obě tlačítka jsou zmáčknuta (in), jednotkovém tak v paralelním TRACKING módu. MASTER a SLAVE zdroje jsou propojeny v paralelním módu a oba s maximálním proudem a napětím používají nastavení MASTER. MASTER a SLAVE výstupy mohou být použity jako dva samostatné (ale TRACKING) zdroje, nebo jen MASTER výstup může být použit jako 0 pro nastavení v rozsahu napětí zdroje s 0 pro dvojité nastavení proudové kapacity

- 16) "+"Výstupní svorka: l: plusová polarita pro MASTER zdroj.
- 19) "+" Výstupní svorka: plusová polarita pro SLAVE zdroj.
- 17) "GND" svorka: Zemnění a chassis zemnění.
- 18) " " Výstupní svorka: minusová polarita pro výstup MASTER zdroje.
- 21) "\_" Výstupní svorka: !: minusová polarita pro výstup SLAVE zdroje.
- 24) " " Výstupní svorka: minusová polarita pro výstup 5V zdroje.
- 23) "+" Výstupní svorka: plusová polarita výstupu pro 5V zdroj.
- 24) Zadní panel
- 25) Držák pojistky 26) Napájecí kabel
- 27) Přímé napětí (volitelné) 28) Ventilátor

# **4. Pracovní postup**

- 4-1 Bezpečnostní opatření
- (**1**) AC vstup

AC vstup může být v rozsahu napětí +10% 50/60Hz

(**2**) Nedoporučujeme používat zdroj v místnostech s teplotou vyšší než 40°c .Teplotní čidlo na zadní straně zdroje musí mít přístup vzduchu..

(**3**) Přepětí výstupního napětí

Možné napětí mezi terminály překročí nastavenou hodnotu když je přístroj zapínán a vypínán.

# **4-2 Nastavení limitu proudu.**

(**1**) Nastavte maximální proud kterým je bezpečné spotřebič napájet.

(**2**) Dočasně zkratuje (+) a (-) svorky zdroje testovacím drátem. Otočte nastavením napětí dokud se CC ukazatel nerozsvítí.

(**3**) Nastavte ovladač proudu na požadovanou hodnotu. Zjistěte hodnotu proudu na A-metru.

(**4**) Limit proudu (proudová ochrana) byla nastavena. Neměňte hodnotu proudu po tomto nastavení.

(**5**) Odstraňte zkrat mezi (+) a (-) svorky a připojte na konstantní napěťové operace.

# **4-3 Konstantní Nap**ě**tí Charakteristika**

Pracovní charakteristika tohoto sériového zdroje je nazývaná konstantní napětí/konstantní proud . Dovoluje to přepínat mezi konstantním napětím a proudem v závislosti na vstupním napětí. Průsečík konstantního napětí a konstantního proudu je nazýván křížící bod. Fig A-1 ukazuje vztah mezi překrývacím bodem a vstupem.

Pro příklad, pokud je vstup takový,že zdroj pracuje v konstantním napěťovém módu, je poskytován regulovaný výstup napětí. Výstup napětí zůstává konstantní i při zvyšujícím se vstupu dokud nedosáhne požadovaného bodu, kde je dosažen limit pro proud. Od tohoto bodu se stává proud konstantní.

Výstupní napětí klesá v proporcích nutných pro vstup. Bod je ukázán na předním panelu na ukazateli.

Křížící bod je dosažen, když CV ukazatel se vypne a CC indikátor zapne. Podobně, přechod z konstantního proudu k režimu konstantního napětí samočinně nastává od poklesu ve vstupu. Dobrý příklad tohoto by byl viděn když si změříme 12voltové baterie. Zpočátku, napětí otevřeného okruhu dodávky energie může být přestavěno pro 13.8 volt. Vybitá baterie bude mít vysoký příkon ze zdroje a ten bude pracovat v režimu konstantního proudu, který může být nastaven pro 1 zesilovač. Jakmile se baterie vybije, a jej napětí se přiblíží 13.8 volt, u vstupu zdroje se sníží k bodu který již nezvládá dodávat nastavené hodnoty . Toto je přechodový bod kde napájecí zdroj jde do režimu konstantního napětí.

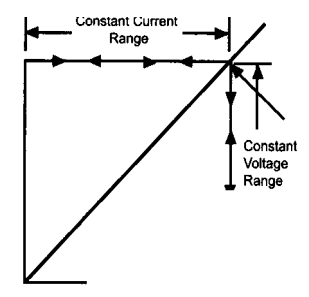

#### **4-4 Pracovní módy**

Samostatná akce

"MASTER" a "SLAVE" zdroje poskytují od 0 až po nastavení napětí .

Tato procedura zahrnuje použití "MASTER" a "SLAVE" zdroje jen když jsou používáni nezávisle na sobě. Když jsou používány v nezávislém způsobu práce, provozní kontroly nad dvěma napájecími zdroji jsou úplně nezávislé a jeden zdroj může být používána individuálně, nebo oba mohou být používáni současně.

Uvolnit oba přepínače režimu (oba se vypnou), aby dodávka energie byla nezávislá na způsobu práce.

Nastavit "Napětí " a "Proud " k požadovanému výstupnímu koncovému napětí a proudu.

Vypněte napájecí zdroj a spotřebič před zapnutím.

#### **Sériová Tracking operace**

Když je vybrán sériový Tracking mód plusová ( červená ) svorka zdroje SLAVE je propojena na minusová ( černou) svorku zdroje MASTER. V sériovém Tracking módu maximální výstupní napětí obou zdrojů MASTER a SLAVE může být neustále ovládán pouze jedním regulačním prvkem.

- **A.** Tracking v sérii nastavíte tak že zmáčknete levý Tracking tlačítko a vymáčknete pravé Tracking tlačítko. V tomto případě, výstupní napětí ( přes dva zdroje) bude dvojnásobek nastavené hodnoty. Pro příklad pokud MASTER display je nastaven na měření napětí a SLAVE na měření proudu, pak výstupní napětí na MASTER plusové (červené) svorce a SLAVE minusové (černé) svorce bude dvojnásobek než kolik zobrazuje MASTER display (pokud jsou oba zdroje nastaveny stejně). Aktuální výstupní hodnota proudu lze přečíst ze SLAVE display
- **B.** Nastavte SLAVE nastavení proudu plně po směru hodin. Maximální proud je nastaven použitím MASTER proudového ovládání. Řiďte se instrukcemi pro " Nastavení limitů proudu" při použití MASTER proudového nastavení.

# **Paralelní Tracking Operace**

V paralelním vyhledávacím módu jsou oba zdroje spojeny dohromady (paralel). To dovoluje nastavit napětí zdroje v dvojnásobné proudové kapacitě. Jedině výstup MASTER je používán pro paralelní Tracking operace. V paralelním vyhledávacím módu SLAVE výstup proudu a napětí jsou vyhledávány MASTER zdrojem a výstupem v proudu a napětí.

**A**. Nastavte zdroj na TRACKING PARALLEL móde přepnutím TRACKING přepínače.

**B**. Protože obě napětí a proud zdroje SLAVE vyhledávají MASTER zdroj, maximální proud a napětí je dáno používáním MASTER nastavení. Pro použití výstupu zdroje MASTER, následujte instrukce pro "Nastavení proudového omezení " (4-2 Sekce). Pamatujte si, že výstup skutečného proudu u MASTER zdroje je na svorkách nastavena dvojnásobná hodnota než je na SLAVE display.

**C**. Nastavení výstupního koncového napětí na požadovanou úroveň se používá MASTER napěťové kontroly.

**D.** Vypněte napájecí zdroj a spotřebič před zapnutím.

**E**. Spojit plusovou polaritu zařízení červené (+) svorky MASTER zdroje energie.

**F**. Spojit mínusovou polaritu zařízení k černé (-) svorce MASTER zdroje energie. Konfigurace je ukázaná v fig.A-S

#### **5. 5V Fixní práce Zdroje**

Nastavený 5V zdroj poskytuje 5V DC výstup s 3 ampéry proudové kapacity. Nabídka je ideální pro použití s TTL obvody.

**A.** Vypněte napájecí zdroj a spotřebič před zapnutím.

**B.** Propojte červené (+) svorku s 5V zdrojem.

**C.** Spojte zápornou polaritu zařízení černé (-) svorky 5V nastavení.

**D.** Jestliže se rozsvítí červené světlo indikující přetížení, byl nastaven příliš velký odběr. To způsobí pokles napětí a proudu a zabrání to přesné funkci 5V zdroje. K opravení této situace, vstup na zdroji musí být snížen pod 3 ampéry.

#### **Upozorn**ě**ní údržby**

Následující instrukce jsou pro užití kvalifikovaným personálem. Vyhněte se elektrickému šoku, nevykonávejte žádné práce, ke kterým není tento zdroj určen, ačkoli jste k tomu kvalifikováni.

#### **5-1 Nahrazení pojistky**

Jestliže vyhoří pojistka, CV nebo CC indikátory se nerozsvítí a zdroj nebude pracovat. Pojistka by neměla jít normálně otevřít a vyjmout, ledaže by byl problém v jednotce. Pokuste se určit a opravit příčinu vyhozené pojistky, pak vyměňte za pojistku správné hodnoty a typu. Pojistka je na zadním panelu (vidět Fig.3-2). Když je napětí nedostatečné, nahraďte pojistku dle níže popsaného návodu.

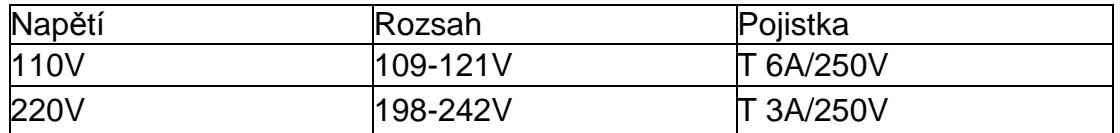

### **5-2 výb**ě**r sí**ť**ového nap**ě**tí.**

Zdroj je navržen tak aby zvládal operace v rozsahu 110 nebo 220 VAC, 50/60Hz výstupního napětí, Přepínání je prováděno AC přepínačem jak je popsáno na obrázku 3-2.

Zadní panel ukazuje síťové napětí, na které byla jednotka nastavena. Změnu na různá síťová napětí provedete následovně:

(**1**) Ujistěte se že je napájecí šňůra vypnuta.

(**2**) Nastavte AC přepínač na požadované síťové napětí.

(**3**) Změna na napětí může také vyžadovat odpovídající změnu hodnoty pojistky, instalujte tedy správnou pojistku na zadním panelu.

#### **6**. **Nastavení**

Tato jednotka byla přesně nastavená v továrně před dodávkou. Přizpůsobení je doporučeno jen když byly provedeny opravy ovlivňující správnost obvodů, nebo jestliže chcete samy jednotku upravit dle vlastního uvážení. Nicméně, upravení by mělo být zkoušeno jen na multi-meteru se správností +0.1 % dcv. Jestliže přizpůsobení je vyžadováno, užívejte následující postup upravení jak je ukázáno v Fig.6-1 a 6-3.

#### **6-1 Nezávislé nastavení**

**A.** Uvolnit oba přepínače režimu (oba vypněte) tak že dodávka energie byla v nezávislém způsobu práce.

**B.** Připojte přesný (+/-0.1 %) vnější 4-1/2/číslicový multi-meter měřící stejnosměrné napětí ke výstupních svorkám MASTER (SLAVE) zdroje.

**C.** Nastavte MASTER (SLAVE) ovládání napětí na minimum (úplně proti směru hodin).

**D.** Nastavte potenciometr VR102 (MASTER) VR302 (SLAVE) pro čtení -15mV-0mV.

**E.** Nastavte MASTER (SLAVE) ovládání napětí na maximum (úplně po směru hodin).

**F.** Nastavte potenciometr VR101 (MASTER) VR301 (SLAVE) pro čtení nejblíže k požadované hodnotě napětí X1.05 (na multi-metru).

**G.** Nastavit potenciometr VR2, VR4 na MASTER (SLAVE) na desce napětí pro čtení míry napětí X1.05 na MASTER(SLAVE) metru.

**H.** Připojte externí multi-metr na MASTER (SLAVE) zdroj výstupní svorky pro čtení výstupního proudu (aby A-metr způsobil krátké spojení přes terminály) a nastavte MASTER(SLAVE) ovládání proudu tak, aby nastavení ampér se dalo číst na multimeteru.

**I.** Nastavit VR1, VR3 aby MASTER (SLAVE) A-metr také četl nastavenou úroveň proudu.

**J.** Točte MASTER (SLAVE) proudovým ovladačem úplně po směru hodin (maximální).

**K.** Nastavte VR1 03, VR303 na MASTER (SLAVE) aby dodával desce proud stanovený v ampérech X1.05 (přečtěte na měřiči nebo na multimetru).

# **6·2 Série TRACKING nastavení**

**A.** Nastavte zdroj do TRACKING režimu v sérii tak, že zmáčknete levý TRACKING spínač a uvolníte pravý TRACKING spínač .

**B.** Nastavte SLAVE kontrolu ke středu a MASTER napájecí napětí k minimu (úplně protisměru hodin).

**C.** Propojte multi-meter k MASTER zdroji a změřte napětí.

**D.** Nastavte potenciometr VR306 na desku s obvody aby jste získaly přesné údaje pro SLAVE výstup zdroje,ten by měl být stejný jako na MASTER zdroji( tj. jestliže minimální MASTER zdroj výstupní napětí je -10.00mV, nastavením VR202 získáte výstupní koncové napětí jako blízkou hodnotu -10.00mV u nabídky SLAVE).

**E.** Nastavte SLAVE kontrolu ke středu a MASTER napájecí napětí k maximu (úplně po směru hodin).

**F.** Změřte napětí MASTER zdroje a pak na SLAVE zdroj použijte multi-meter.

**G.** Nastavte VR501 až do napětí, které je stejné jako na MASTER zdroji na výstupních svorkách. Vraťte se s multi-metrem k MASTER výstupním svorkám a ověřte, že výstupní koncové napětí je totožné. Jestliže ne, zopakujte tento krok.

# **6-3 Paralelní Tracking nastavení**

**A.** Uvolněte oba spínače (oba vypněte)tak, aby dodávka energie byla v nezávislém způsobu práce.

**B.** Nastavte MASTER napájecí napětí a kontrolu proudu k minimu (úplně proti směru hodin).

**C.** Spojte multi-meter přes MASTER zdroj na výstupních svorkách a změřte výstupní proud.

**D.** Nastavte MASTER kontrolu napájecího napětí k střední hodnotě a nastavte proudový ovladač k získání stanoveného proudu. Neměňte nastavení proudu po tomto kroku.

**E.** Nastavte oba přepínače režimu (oba zapněte) tak, aby zdroj byl v Paralelním pracovním režimu.

**F.** Nastavte SLAVE proudový ovladač na maximum (úplně po směru hodin) a nastavte kontrolu napětí na středovou hodnotu.

**G.** Nastavte potenciometr VR502 na desce s obvody aby jste získaly zdroj proudu dvojnásobné hodnoty než je na multi-meteru.

# **6-4 Fixní 5V nastavení zdroje**

**A.** Spojte multi-meter přes výstupní svorky 5V zdroje ke čtení výstupního koncového napětí a nastavte VR401 tak, aby jste získaly 5.00 voltů na multi-meteru.

**B.** Otočte VR403,VR402 na hlavní MASTER nastavení úplně proti směru hodin.

**C.** Spojte nastavitelný vstup (vstup musí být schopen zvládat minimálně 30W) přes výstupní svorky a připojte multi-meter na výstupní proud, pak nastavte vstup k multimeteru a ukáže se výstupní proud 3.25A

**D.** Pomalu vyrovnávejte VR403 po směru hodin až proud na multi-meteru klesne na 2.5-2.6A.

**E.** Nastavit vstup tak aby multi-meter zobrazil 3.10 A.

**F.** Nastavujte VR402 až do okamžiku, než se 3A indikátor přetížení rozsvítí. Pak točte opačným VR402 do okamžiku než LED zhasne.